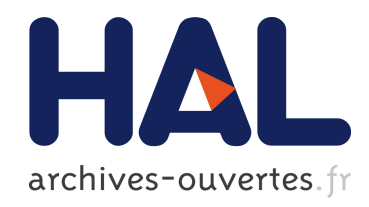

# Specifying and Running Rich Graphical Components with Loa

Olivier Beaudoux, Mickaël Clavreul, Arnaud Blouin, Mengqiang Yang, Olivier Barais, Jean-Marc Jézéquel

## ▶ To cite this version:

Olivier Beaudoux, Mickaël Clavreul, Arnaud Blouin, Mengqiang Yang, Olivier Barais, et al... Specifying and Running Rich Graphical Components with Loa. EICS'12: Proceedings of the 4th ACM SIGCHI symposium on Engineering interactive computing systems, Jun 2012, Copenhagen, Denmark. pp.169-178, 2012, <10.1145/2305484.2305513>. <hal-00684881>

## HAL Id: hal-00684881 <https://hal.inria.fr/hal-00684881>

Submitted on 18 Jul 2012

HAL is a multi-disciplinary open access archive for the deposit and dissemination of scientific research documents, whether they are published or not. The documents may come from teaching and research institutions in France or abroad, or from public or private research centers.

L'archive ouverte pluridisciplinaire HAL, est destinée au dépôt et à la diffusion de documents scientifiques de niveau recherche, publiés ou non, ´emanant des ´etablissements d'enseignement et de recherche français ou étrangers, des laboratoires publics ou privés.

## **Specifying and Running Rich Graphical Components with Loa**

Olivier Beaudoux<sup>1</sup>, Mickael Clavreul<sup>1</sup>, Arnaud Blouin<sup>2</sup>, Mengqiang Yang<sup>1</sup>, Olivier Barais<sup>2</sup>, Jean-Marc Jezequel <sup>2</sup>

<sup>1</sup>ESEO, TRAME Team 2University of Rennes 1 LUNAM University IRISA, Triskell Team Angers, France Rennes, France [first-name].[last-name]@eseo.fr [last-name]@irisa.fr

## **ABSTRACT**

Interactive system designs often require the use of rich graphical components whose capabilities go beyond the set of widgets provided by GUI toolkits. The implementation of such rich graphical components require a high programming effort that GUI toolkits do not alleviate. In this paper, we propose the Loa framework that allows both the specification of rich graphical components and their integration within running interactive applications. We illustrate the specification and integration with the Loa framework as part of a global process for the design of interactive systems.

## **ACM Classification Keywords**

D.2.2 Software Engineering: Design Tools and Techniques—*Computer-aided software engineering (CASE), User interfaces*

## **General Terms**

Algorithms, Design, Languages

## **Author Keywords**

Graphical components ; Graphical User Interface (GUI) ; Domain Specific Language (DSL) ; Active Operations

## **INTRODUCTION**

Building Rich Interactive Applications (RIA) often leads to the design of new graphical components. Recent interactive systems such as smart-phones and tablets well illustrate such a purpose. The design of complex graphical components that goes beyond the composition of existing widgets requires implementation effort and prevents reuse or capitalization. While recent GUI toolkits, such as GWT [\[26\]](#page-10-0), WPF [\[22\]](#page-10-1) and Flex [\[14\]](#page-10-2), target the implementation of RIAs, the design of rich graphical components is still a time-consuming activity.

Providing the right methodologies, models and tools that facilitate the design and the implementation of such rich graphical components is thus an important challenge. Standard GUI toolkits are centered on a *low level* implementation of graphical components and are based on primitive drawing functions. This statement applies to proven toolkits such as Swing [\[9\]](#page-10-3) and remains for recent standards such as HTML 5 [\[10\]](#page-10-4). This situation leads to interoperability and synchronization issues between the graphical design made by the designers and its implementation written by the programmers. Current RIA environments solve this issue by proposing tools that integrate (or link) both the design and the programming environments. For instance, FlexBuilder is both a designing and programming environment dedicated to Flex applications ; Expression Blend is a designer environment that produces XAML documents that can be directly used within VisualStudio, a programming environment.

Integrating design and programming environments provides interoperability and synchronization to some extent. But in this case the specification of new graphical components requires a significant implementation effort. Effort includes the definition of components, the implementation of the associated interactions and the related actions performed on the domain data, and their integration within the final application.

In this paper, we propose the Loa framework that allows both the specification of rich graphical components and their integration within running interactive applications. This framework homogenizes the process of extending and integrating previous works on data binding [\[3,](#page-9-0) [4\]](#page-9-1), graphical templates  $[13, 27, 2]$  $[13, 27, 2]$  $[13, 27, 2]$ , and interactors  $[19, 1, 6]$  $[19, 1, 6]$  $[19, 1, 6]$ . The paper focuses on the specification and integration with the Loa framework as part of a global *process* for the design of interactive systems.

The remainder the paper is structured as follows. Next section presents a global overview of the Loa framework that includes a DSL (Domain Specific Language), a development process, and a supporting tool implementation. Sections "Step 1" to "Step 6" detail each step of the process through the concrete example of building a planner application. We discuss this work and evaluate Loa with regard to existing GUI toolkits in Sections "Related Works" and "Evaluation". Last section concludes this work and proposes perspectives.

## **OVERVIEW OF THE LOA FRAMEWORK**

#### **A Scala-based DSL**

The Loa framework is based on the Scala language [\[20\]](#page-10-9). This choice is motivated by the following facts : 1) Scala is an OO language fully compatible with Java, thus allowing the reuse of the numerous Java API and tools, especially GUI ones ; 2) Scala embeds the imperative the functional and the object-oriented programming paradigms in a way that greatly facilitates the implementation of the framework ; 3) Scala is a self-extensible language that enables the construction of new  $DSLs<sup>1</sup>$  $DSLs<sup>1</sup>$  $DSLs<sup>1</sup>$  while reusing the infrastructure and tools (*i.e.*, IDEs and compilers) of the Scala language for these DSLs.

The Loa<sup>[2](#page-2-1)</sup> DSL is thus built as an extension of the Scala language that defines the very language of the framework.

With this short introduction in mind, the Loa DSL allows designers to capture the problem domain of GUI engineering within a precise, concise and dedicated language. This paper focuses on the *usage* of the Loa framework supported by the Loa DSL in the process of building new graphical components for interactive systems. Details on the Loa DSL are thus out of the scope of the paper ; the DSL is rather explained through a concrete example.

## **The development process**

The Loa framework splits the development process of interactive systems into six steps as illustrated in Figure [1.](#page-2-2) Using the usual concept of classes, application designers specify the *domain data* (step ①). Graphical designers sketch new graphical components using a graphical design tool such as Illustrator or Inkscape (step  $\circled{2}$ ) that produces an XML document. Sketches are then formalized into *graphical templates* (step ➂) that both define the graphical parts of the components in XML and their parameters. While steps **①**, **②**, and **③** require interaction between application and graphical designers, they can be executed in parallel. Application designers specify the data binding (step  $\circled{a}$ ) using the data binding capabilities of active operations [\[3,](#page-9-0) [4\]](#page-9-1). Data binding consists in linking the domain data to the graphical templates. Application designers specify the *interactors* (step ➄) using the data binding capabilities provided by the framework and an interaction model inspired from Malai [\[6\]](#page-10-8). The specifications that result from steps  $\mathcal{D}$ ,  $\mathcal{D}$ ,  $\mathcal{D}$  and  $\mathcal{D}$  are finally integrated together in a sole executable application. While the execution of the resulting application requires the whole set of specifications, each specification can be tested independently. For instance, a given

<span id="page-2-1"></span>2. French acronym that stands for Language for Active Operations

graphical template can be tested while the specification of domain data or interactors are not yet provided.

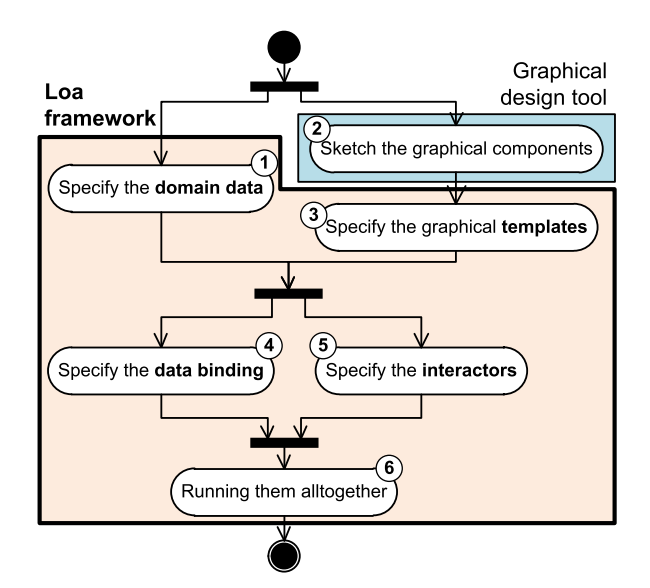

<span id="page-2-2"></span>Figure 1. The development process

While the process is proposed for building new graphical components, the use of existing widgets provided by GUI toolkits fits in. In such a case, step ➁ relies on GUI design tools, such as Adobe FlexBuilder, Microsoft Expression Blend or Google WindowBuilder. Step  $\mathcal D$  and  $\mathcal D$  thus consists in reusing the Loa model of these widgets. Steps ➀, ➃ and ➅ remain unchanged.

As one may note, the process focuses on the idea of *specification*. The ability to run a specification without requiring a hand-written implementation of the specification is an essential contribution that we summarize as :

*"Specifying GUIs rather than implementing them"*

However, the process is *not* a methodology for the development of interactive systems. It is rather a process that formalizes the use of the Loa framework ; it can be used jointly to well-known methodologies such as user's task analysis [\[21\]](#page-10-10).

## **The implementation**

The implementation of the Loa framework consists in an API that bridges the three main concepts of data bindings, of graphical templates, and of interactors with existing GUI toolkits.

The current *implementation* provides a bridge to *Swing widgets* as well as *Batik* for the definition of graphical templates based on the SVG standard. The case study that we present in the paper use the latter. The case study has been built using Inkscape for sketching the graphical templates, using Google WindowBuilder for designing the Swing UI in a WYSIWYG manner, and using the Eclipse workbench with Scala support for the edition and the compilation of the code written in Loa.

<span id="page-2-0"></span><sup>1.</sup> A DSL is a programming language that targets a specific problem. It contains the syntax and semantics of the language concepts at the same level of abstraction that the problem domain offers.

## **STEP 1 : SPECIFY THE DOMAIN DATA**

Figure [2](#page-3-0) gives the class diagram that represents the domain data of the academic planning : *Planning* of a given year is composed of 0 to 52 *weeks* ; a teaching *Week* is composed of 0 to 5 *days* ; and each *Day* defines its *teachings*. A *Teaching* can span among multiple *TimeSlot*s : the first element of relation *timeSlots* defines the starting time-slot, while the second element gives the ending time-slot. A *Teaching* also references a *topic*, *a teacher*, and *a room*.

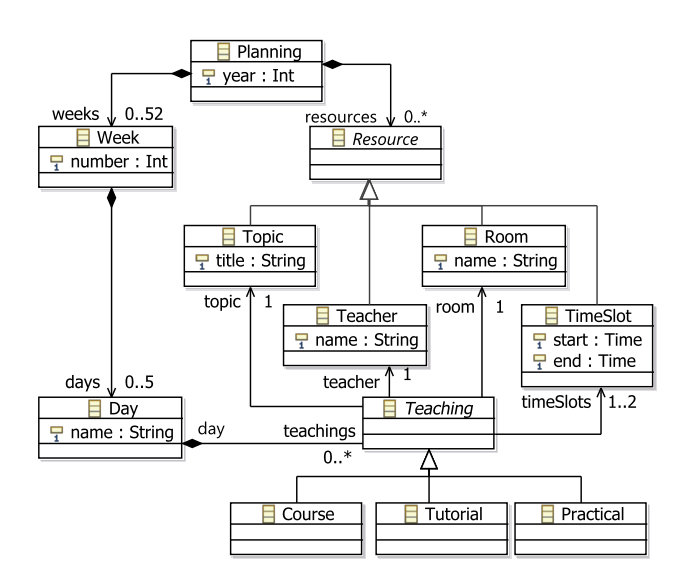

<span id="page-3-0"></span>Figure 2. Class diagram of an academic planning

The Loa *data model* provides a textual representation of classes based on the use of six kinds of Loa *container*. This data model is used for specifying the domain data, the graphical templates, as well as the interactors. The following listing illustrates the specification of the class *Planning* from the domain data using the three Loa containers *One*, *OSet* and *Set* :

```
class Planning {
  val year = One(2012)
  val weeks = OSet[Week]()
  val resources = Set[Resource]()
}
```
Attribute *year* is represented as an integer boxed into a container with initial value *2012*. Relation *weeks* is represented as an initially empty ordered set of *Week* instances, and relation *resources* as a set of *Resource* instances.

|                           | Cardinality             | Uniqueness | Order |
|---------------------------|-------------------------|------------|-------|
| $\frac{Opt}{One}$         | 01                      |            |       |
|                           | $1 \ldots 1$            |            |       |
|                           | $\cdot$ ), $\bar{\ast}$ |            |       |
| Bag<br>Seq<br>Set<br>OSet | (0, 1)                  |            |       |
|                           | (0, 1)                  |            |       |
|                           | $\ast$                  |            |       |

<span id="page-3-1"></span>Table 1. Loa container kinds

Table [1](#page-3-1) lists the six kinds of container : the four last kinds are equivalent to the OCL collections [\[29\]](#page-10-11) and are supplemented by the two kinds *Opt* and *One*. These six kinds of container differ by three properties : cardinality, uniqueness and order.

Container contents can be modified using assignment operators. Operator *:=* is used for *Opt* and *One* containers, and operators *+=* and *-=* are used for the four collection containers, as follows :

$$
\begin{array}{l} \mathsf{val} \ \mathsf{p} = \mathsf{Planning}( ) \\ \mathsf{p}.\mathsf{year} \ := \mathsf{2012} \\ \mathsf{p}.\mathsf{weeks} \ += \mathsf{Week}( ) \end{array}
$$

All the six kinds of container implement an observability mechanism that allows each change (addition, removal or update) to be captured. Observability is an important feature for graphical components, data bindings and interactors.

Finally, methods written in Scala define the application logic that is integrated in the classes of the system.

#### **STEP 2 : SKETCH THE GRAPHICAL COMPONENTS**

Figure [3](#page-3-2) gives a screen-shot of the *Academic Planning Application* that displays a weekly view of the academic planning, as introduced in the previous section ; each teaching is presented to users through a *stamp* graphical component. Menu *File* allows loading and saving XML documents that contain planning data related to a specific academic year. Menu *Edit* allows editing planning resources (*e.g.,* rooms, topics), and allows duplicating or clearing the week contents. The combo-box at the top allows selecting a specific week within a year (from 1 to 52). The canvas allows direct manipulation of the selected week. Undo and redo buttons allow undoing and redoing past actions. Finally, the tab *Tree* displays the tree of the graphical scene for debugging purpose.

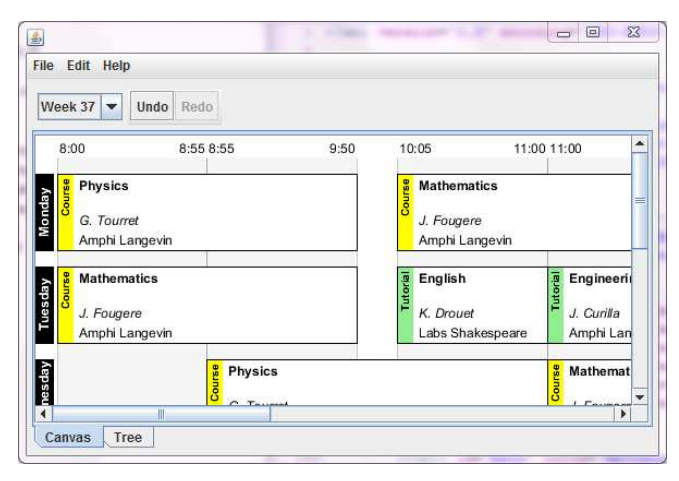

Figure 3. The Academic Planning Application

<span id="page-3-2"></span>Based on the application requirements, the graphical designer sketches the necessary graphical components exported by the tool as XML representations. The following code illustrates an excerpt of a *stamp* component that uses the SVG format for its XML representation :

```
1 \leqg transform="translate(10,10)">
 2 <!-- background --><br>3 <rect width="170" heigh
        \lerect width="170" height="70" fill="white"/>
 4 \langle!-- type bar --><br>5 \langle rect width="15" he
        \lerect width="15" height="70" fill="yellow"/>
 6 \lttext x="−5" y="11" transform="rotate(−90)" ...><br>7 Course
          Course
 8 \le/text>
 9 <g transform="translate(20,15)">
10 <!-- labels --><br>11 <text font-weight
11 <text font−weight="bold">Mathematics</text><br>12 <text v="20" font-style="italic">J. Fougere</text
12 <text y="20" font−style="italic">J. Fougere</text><br>13 <text v="50">Amphi Langevin</text>
          13 <text y="50">Amphi Langevin</text>
14 </g>
15 \langle -- border --><br>16 \langle rect width="170"
        <rect width="170" height="70" fill="none"
17 stroke="black"/>
18 \lt/g>
```

```
The stamp is an SVG group composed of : a white back-
ground (line 3) ; a type bar representing the stamp type
with a text (lines 6 to 8) and a yellow background (line
5) ; a group of labels displaying the event description
(lines 11 to 13) ; and a black stroke defining the stamp
```
Since SVG does not support the parametrization of symbols, the code of the *stamp* graphical component includes hard-coded value. Step  $\circled{a}$  addresses such parametriza- 14 tion issues.

## **STEP 3 : SPECIFY THE GRAPHICAL TEMPLATES**

Loa formalizes sketches of graphical components (step ➁) as the combination of a Loa data model and templates. In the following subsections, we present the specification of such templates with Loa and we explain how templates are transformed into an executable form. <sup>19</sup> }

### **Specification of templates**

border (line 16 and 17).

Figure [4](#page-4-0) shows the class diagram which contains the *template classes* that formalize the sketched graphical components used by the planning application. The root template class *Calendar* represents the weekly presentation of a planning.

The presentation of a calendar is a grid that is composed of *dayLabels* and *timeAreas*. Its contents is displayed by *stamps*, each *Stamp* including a *typeBar* (*i.e.,* the type of the displayed event) and *labels*.

A template class is specified using both the Loa data model and the specification of its *template*. Template class *Stamp* specifies attributes *x*, *y*, *width* and *height* and relations *typeBar* and *dayLabels* as follows :

```
1 class Stamp extends Fragment {
```

```
2 val x = One(0) val width = One(300)
```

```
3 val y = One(0) val height = One(100)
```

```
4 val typeBar = One(TypeBar))
```

```
5 val dayLabels = OSet[Label](i)
```
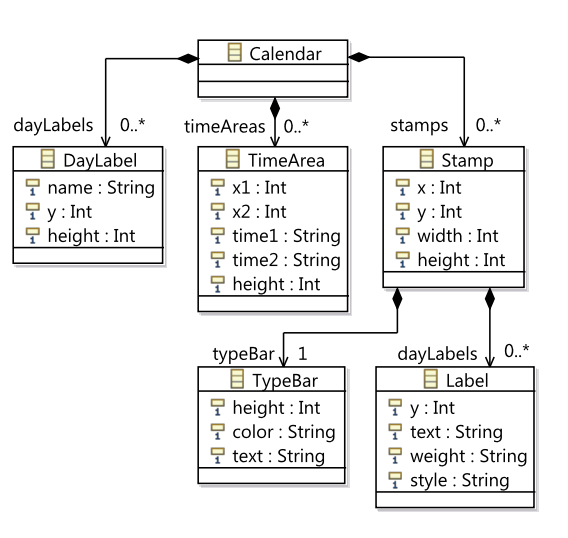

<span id="page-4-0"></span>Figure 4. Class diagram of the planning templates

```
7 template \{8 \langle g \rangle transform="translate($x,$y)">
 9 <rect width="$width" height="$height"
10 fill ="white"/>
11 StypeBar
           \leqg transform="translate(20,15)">
             $dayLabels
           </g>15 <rect width="$width" height="$height"
16 fill ="none" stroke="black"/>
17 </g>
\begin{matrix} 18 \\ 19 \end{matrix} \quad \begin{matrix} \end{matrix}
```
Loa introduces the keyword *template* defined by class *Fragment* (term fragment is explained in the next subsection). Parametrization of a template is carried out by the concept of *anchor* : an anchor is bound to a container that defines the anchor contents and the anchor location within the template through symbol *\$*. In the *Stamp* example, anchors *\$x*, *\$y*, *\$width* and *\$height* (lines 8 and 9) receive the contents of their associated containers *x*, *y*, *width* and *height* (lines 2 and 3) ; anchor *\$typeBar* (line 11) receives the associated *TypeBar* instance contained in *typeBar* (line 4) ; anchor *\$dayLabels* (line 13) will receive multiple *DayLabel* instances subsequently added into the ordered set *dayLabels* (line 5).

## **Instantiation of templates**

6

Instantiation of a Loa template into a fragment consists of creating a DOM fragment with an initial content defined by the template itself, and binding the anchors of the templates within the DOM fragment. The interlacing between fragments and anchors allows the incremental construction of the final graphical components. The interlacing approach has been borrowed from eXAcT [\[2\]](#page-9-2). Since the mechanism is quite complex, we provide an overview of the core principles. Figure [5](#page-5-0) illustrates the

instantiation of the template *Stamp* into a fragment. For the sake of clarity, Figure [5](#page-5-0) only contains the *\$width*, *\$height* and *\$dayLabels* anchors.

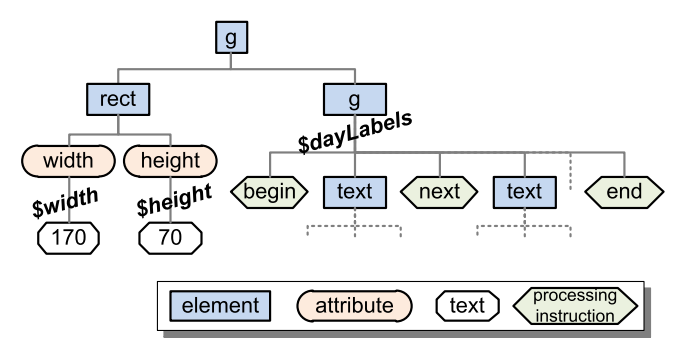

<span id="page-5-0"></span>Figure 5. A subset of an instance of fragment Stamp

Instantiation of the template *Stamp* consists of creating a DOM fragment containing a root *<g>* element and all its nested nodes until an anchor specification is reached. For instance, when attribute *width* of element *<rect>* is reached, an anchor is created. This anchor observes the value of its associated container *width* defined in the enclosing fragment class. Similarly, when child  $\langle g \rangle$  element is reached, an anchor is created. The content of this anchor is delimited by two processing instruction *< ?begin ?>* and *< ?end ?>* that reflects the container *dayLabels* : adding a new instance of class *DayLabel* to the relation *dayLabels* triggers the corresponding template (containing element *<text>*). The corresponding template is thus instantiated and the resulting child fragment is inserted in between the delimiters. Separation of subsequent *DayLabel* fragments is represented by the processing instruction *< ?next ?>.*

### **STEP 4 : SPECIFY THE DATA BINDING**

Besides the fact that Loa containers are observable, the Loa data model allows binding two containers so that their contents remains the same. Loa introduces the assignment operator  $\cdot :=$  so that expression  $a : = b$  means that container *a* receives the same contents as container *b*. When used concurrently with operations available in the Loa DSL (*e.g. apply*), the assignment operator makes possible to bind multiple containers, as illustrated by the following example :

```
1 val a = Seq[Int](
```

```
2 val b ::= a.apply{e => e.toString()}
```

```
3 a += 123
```
This example binds the sequence of integers *a* to the sequence of strings *b*. Line 2 means that *b* contains the string representation of integers contained in *a*. Since *a* is initially empty, *b* is also initially empty. When the sequence *a* is modified on line 3, the sequence *b* is updated by the execution of operation *apply* accordingly, such that *b* finally contains "123". The implementation of the function *apply* is based on the observation of sequence *a* and on the execution of the anonymous function *e => e.toString()* in an appropriate manner. More details on

the implementation of complex functions such as *select* and *sort*, is detailed in [\[3\]](#page-9-0).

Binding containers allows the specification and execution of complex data bindings that bind the domain data to graphical components [\[4\]](#page-9-1). The instantiation of templates is thus driven by the changes performed on the domain data. As an illustration, the following function *P2C* is a Loa specification that represents the data binding between a planning *p* loaded from menu *File*, a combo-box *ws* for selecting the current week, and a calendar *c* that gives a weekly presentation of *p* to users (see Figure [3\)](#page-3-2) :

```
1 def P2C(p: Planning, ws: ComboBox, c: Calendar) = \{2 c.dayLabels \mathcal{C} = \mathsf{Seq}(0 \text{ to } 4).apply(DN2DL)
3 c.timeAreas := p.timeSlots .map(TS2TA)
4 ws.items \mathrel{\mathop:}= p.weeks.map(W2I)
5 c.stamps \mathfrak{m} = ws. selectedItem . rmap(W2I)
6 . days. teachings . map(T2S)7 }
```
From a static sequence of day numbers (0 to 4), the binding function *DN2DL* creates the fragments of anchor *dayLabels* (line 2). Line 3 defines the contents of anchor *timeAreas* using the binding function *TS2TA* on *timeSlots*. Line 4 populates the *ws* combo-box with the planning weeks by calling the mapping function *W2I* : the selected item of *ws* drives the creation of *Stamp* fragments within anchor *stamps* retrieves the selected week (function *rmap*, line 5) and applies the mapping function *T2S* to all teachings of this week.

The contents of mapping functions *DN2DL*, *TS2TA*, *W2I* and *T2S* follows the same constructs as *P2C*. This example shows that we use equivalent mapping constructs for both existing widgets (*e.g.*, Swing combobox), or specific graphical components (*e.g.*, an SVG graphics).

## **STEP 5 : SPECIFY THE INTERACTORS**

The Loa interactors are based on Malai [\[6\]](#page-10-8). An interactor transforms an interaction into an action on the target object. Within Loa, the target object can be either a domain data or a fragment.

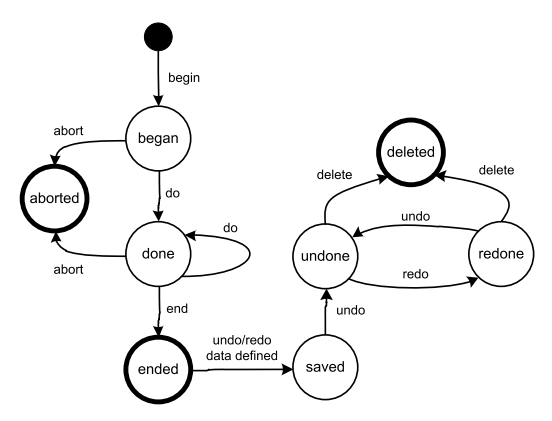

<span id="page-5-1"></span>Figure 6. Action life-cycle

Figure [6](#page-5-1) illustrates the *life-cycle* of the *action* of any Loa interactor as *a generic* state-machine. For a mouse-based interactor, each transition corresponds to a mouse event as follows :  $begin =$  mouse button pressed,  $do =$  mouse dragged, *abort* = escape key pressed, *end* = mouse button released. If the interactor defines undo/redo data, these data are *saved* into the undo-redo stack. An interactor, such as a key or button, can request an *undo* or a *redo*, as illustrated at the end of this section. Finally, when the undo-redo stack reaches its maximal capacity, the undo/redo data are *deleted*.

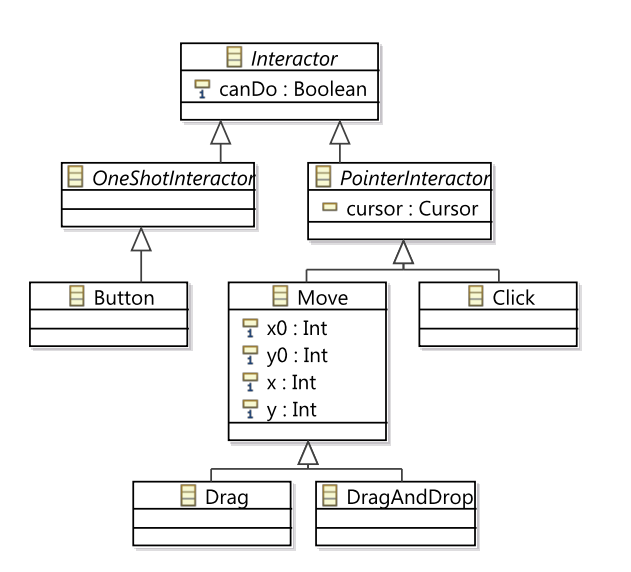

<span id="page-6-0"></span>Figure 7. Loa interactors

Figure [7](#page-6-0) shows a subset of the Loa interactor classes. Base class *Interactor* defines the attribute *canDo* that indicates if the action associated with this interaction can be started or not. Class *OneShotInteractor* represents interactors with a state *began* that is immediately followed by a state *end* (*e.g.*, *Button* and *MenuItem*). Conversely, class *PointerInteractor* represents interactors with a complex action life-cycle (*e.g.*, *Move* and *Click*). Class *Move* defines properties  $(x0, y0)$  and  $(x, y)$  that represent respectively the starting mouse location and the current mouse location.

Class *Interactor* defines a Scala *when block* that allows designers to specify actions for each possible transition of the interactor, as follows :

```
when \{case Begin = >
 case End =>
 case Abort =>
 case Undo =>
 case Redo =>
}
```
Each *case* corresponds to a transition and triggering a transition invokes the corresponding *case block*. The specification of actions for states depends on the kind of interactor. *OneShotInteractor* interactors only rely on the definition of either case block *Begin* or *End. PointerInteractor* interactors rely on case blocks *Begin* and *End*, and an optional case block *Abort* if the action needs to be aborted. Case blocks *Undo* and *Redo* provide undo/redo capabilities for *OneShotInteractor* and *PointerInteractor* interactors.

The following *Hand* interactor specifies how the user can move a stamp to another location :

## <sup>1</sup> object Hand extends Drag {

```
2 when \{3 \qquad \text{case Begin}(s: Stamp) = \gt4 cursor := Cursor. Move
5 calendar .stamps += s // put s on the top
6 val t = s.\text{rmap}(T2S)\tau t.day ::= y.apply(y2Day)
8 t. start \therefore x. apply(x2TimeSlot)
9 t.end  ::= (spwidth + s.x - x).apply(x2TimeSlot)<br>10  \qquad \qquad \text{undoData} += (t, t, day, t, start, t, end)undoData += (t, t.day, t. start, t. end)11 case End(s: Stamp) \Rightarrow12 cursor := None
13 val t = s.\text{rmap}(T2S)14 redoData += (t, t.day, t. start, t. end)15 case Undo(t: Teaching, d: Day,
16 s: TimeSlot, e: TimeSlot) =>
17 t.day := d18 t. start := s
19 t.end := e
20 }
21 }
```
Stamp *s* is given as a parameter in case blocks *Begin* and *End*, and corresponds to the stamp picked at location  $(x, y)$ . Line 6 retrieves the teaching *t* that has been previously mapped to stamp *s* with the mapping function *T2S*, thanks to the reverse mapping operation *rmap*. Lines 7 to 9 define the new location of the picked teaching *t* by using layout functions that convert location (*x*,*y*) to *Day* and *TimeSlot* instances. The three properties *day*, *start* and *end* are bounded to the interactor location using operator *: :=*, thus meaning that these three locations will be updated while the drag interaction continues. Case block *Begin* ends with saving undo data. Case block *End* terminates the action by resetting the cursor to its default value (line 12), then by saving the undo/redo data into the Loa undo stack (line 13 and 14). Based on the undo stack, case block *Undo* restores the saved state of teaching *t* when necessary (line 17 to 19).

We voluntary omit case block *Redo*, since the undo/redo actions are based on the same data. Similarly, case block *Abort(s : Stamp)* has been omitted for simplification purpose.

Button *undoButton* (see figure [3\)](#page-3-2)<sup>[3](#page-6-1)</sup> specifies its action in a simpler manner, as follows :

undoButton.when  $\{ \text{case End} = \text{5} \cup \text{IndoStack}$ .undo() }

<span id="page-6-1"></span><sup>3.</sup> Button redoButton is defined similarly.

|                | Data model 1            |                         | Data binding 4          |                         | Gr. templates 23        |                         | <b>Interaction model</b> 5 |                         |                         |                         |
|----------------|-------------------------|-------------------------|-------------------------|-------------------------|-------------------------|-------------------------|----------------------------|-------------------------|-------------------------|-------------------------|
|                | obs. prop.              | obs. coll.              | prop.                   | coll.                   | lang.                   | simple                  | nesting                    | events                  | action                  | interactor              |
| Swing          | Н                       | L                       | L                       | L                       |                         |                         |                            | H                       | L                       |                         |
| JFace          | Η                       | H                       | H                       | L                       |                         |                         |                            | H                       | L                       |                         |
| ObjectEditor   | Η                       | H                       | Η                       | М                       | $\mathbf{L}$            |                         |                            | H                       | $\,$ H                  |                         |
| Garnet         | $\overline{\mathrm{H}}$ |                         | $_{\rm H}$              |                         | L                       |                         |                            | $\overline{\mathrm{H}}$ |                         | $\overline{\mathrm{H}}$ |
| Amulet         | H                       |                         | H                       |                         |                         | M                       |                            | H                       | H                       | H                       |
| Malai          |                         |                         | Η                       | М                       | M                       |                         |                            | $\mathbf H$             | $\mathbf H$             | H                       |
| JavaFX 2.0     | $\overline{H}$          | Η                       | $\overline{\mathrm{H}}$ | L                       |                         | L                       |                            | H                       |                         |                         |
| Flex           | Η                       | $H_{\rm}$               | Η                       | L                       | L                       | М                       |                            | H                       | $\mathbf{L}$            |                         |
| JavaFX 1.3     | Η                       | Η                       | Η                       | $\mathbf{L}$            | M                       | M                       | $\mathbf{L}$               | H                       |                         |                         |
| <b>WPF</b>     | Η                       | H                       | H                       | M                       | L                       | Η                       |                            | H                       | L                       |                         |
| Ext GWT        | Η                       | Η                       | Η                       | М                       | L                       | H                       |                            | H                       | L                       |                         |
| Hayaku         |                         |                         | L                       | L                       | L                       | H                       | H                          | H                       |                         |                         |
| incXSLT        | М                       | М                       | Η                       | H                       | М                       | H                       | H                          |                         |                         |                         |
| sXBL           | М                       | М                       | Η                       | М                       | $\mathbf{L}$            | H                       | Η                          | H                       |                         |                         |
| eXAcT          | М                       | М                       | Η                       | H                       |                         | H                       | Н                          | H                       |                         |                         |
| Definitive pr. | $\overline{\mathrm{H}}$ | H                       | H                       | L                       | $\overline{\mathbf{M}}$ |                         |                            |                         |                         |                         |
| Active op.     | $H_{\rm}$               | H                       | $\bf H$                 | Н                       | $\bf H$                 |                         |                            |                         |                         |                         |
| Loa            | $_{\rm H}$              | $\overline{\mathrm{H}}$ | $_{\rm H}$              | $\overline{\mathrm{H}}$ | $\overline{\mathrm{H}}$ | $\overline{\mathrm{H}}$ | $\overline{\mathrm{H}}$    | $\overline{\mathrm{H}}$ | $\overline{\mathrm{H}}$ | $\overline{\mathrm{H}}$ |

<span id="page-7-0"></span>Table 2. Synthetic View of Related Works

Global object *UndoStack* represents the undo/redo stack used by interactors to store undo/redo data. Button *undoButton* binds its *canDo* attribute as follows :

undoButton.canDo ::= UndoStack.canUndo

The *UndoStack* object defines attribute *canUndo* that specifies whether the undo/redo stack contains undo data or not. This attribute is bound to the *canDo* attribute of the undo button, thus resulting in disabling or enabling the button depending on the stack state.

## **STEP 6 : RUNNING THEM ALL TOGETHER**

The following Scala code defines the main entry point of the application :

```
1 object Application extends Frame {
```

```
2 def main(args: Array[String]) {
```

```
3 val calendar = Calendar()
```

```
4 val svg = SVGScene(calendar, 1400, 600)
```

```
5 val canvas = SVGCanvas(svg)
```

```
6 val planning = Planning()
```

```
7 planning.load("Planning 2011−12.xml")
      P2C(planning, weekSelector, calendar)
```

```
9 canvas. interactors += Hand
```

```
10 canvasScrollPane.setViewportView(canvas)
```

```
11 treeScrollPane .setViewportView(DOMTreeView(svg))
```

```
12 \qquad \qquad setVisible (true)
```

```
13 }
```

```
14 }
```
The main window of the application is represented by a Java class *Frame* created with Google WindowBuilder. Since the integration of Scala code with Java is smooth, we may define a singleton class *Application* that extends *Frame*. Fragment *calendar* (line 3) is the root fragment of scene *svg* (line 4), which is rendered by the object *canvas* (lines 5 and 10) and displayed as a DOM tree view (line 11). Instance *planning* is loaded from an XML file (lines 6 and 7), and then bound to instance *calendar* with the application of function *P2C* (line 8). Combo-box *week-Selector* allows a user to select a week to edit (see Figure [3\)](#page-3-2), and is thus involved in *P2C*. The creation of an *Application* ends (lines 9 to 12) with the association of an interactor *Hand* with *canvas*, followed by the display of the *canvas* and its components.

## **RELATED WORKS AND DISCUSSION**

Table [2](#page-7-0) gives a synthetic comparison of related works for each of the four domains related to steps  $\mathcal D$  to  $\mathcal D$ : the *data model*, the *data binding*, the *graphical templates* and the *interaction model*. Each domain is then evaluated against two or three criteria indicating whether : *i)* the data model allows the definition of *observable properties* and/or *observable collection*s ; *ii)* the data bindings can be defined for *properties*, *collections* using a dedicated *language* or not ; *iii)* the graphical templates allow the definition of *simple* components (*e.g.,* a *TimeArea*, a *TypeBar* - see Figure [4\)](#page-4-0) and/or *nesting* components (*e.g.,* a *Calendar*, a *Stamp* - see Figure [4\)](#page-4-0) ; *iv)* the interaction model provides an *event*-based interaction model, an *action* model, and/or an *interactor* -based model. Values for criteria are : high (H), medium (M), low (L), and none (empty cell). Concepts of the related works that we reuse within Loa are in bold.

The table splits the related works in the following five categories (from top to bottom) : Java-based toolkits, interactor-based toolkits, RIA toolkits, template-based systems, and data binding languages. The following sections discuss these categories with regard to the four proposed criteria. Readers must be aware that the values presented in the table are all subject to discussion according to the subjectivity of the selected criteria. However, we think they well represent the overall tendency

of each category.

## **Java-based toolkits**

Swing [\[9\]](#page-10-3) is based on the MVC pattern rather than on the data binding concept. Consequently, the definition of bindings requires a significant programming effort for implementing interfaces. Creating a new component is a time-consuming task that requires a full implementation from scratch. As for all GUI toolkits, the interaction model listens to predefined events. The concept of action is minimalist and does not integrate *undo/redo* features. JFace [\[12\]](#page-10-12) explicitly uses data binding between observable properties, and allows binding observable collections with some predefined widgets. ObjectEditor [\[8\]](#page-10-13) allows the definition of data bindings on properties and on collections, and enhances the action model with *undo/redo* capabilities. Since ObjectEditor is based on extending the JavaBean syntax, it might be considered as a language. We observe that the category "Java-based toolkits" both lacks mechanisms for the definition of *graphical templates* and of *interaction model*, and globally lacks dedicated languages for *data binding*. These issues are answered by the dedicated toolkits presented in the next sections.

## **Interactor-based toolkits**

Garnet [\[17\]](#page-10-14) and Amulet [\[18\]](#page-10-15) explicitly introduce the concept of interactor to facilitate the use of predefined interactions. Amulet provides a high level action model with *undo/redo/repeat* features, as well as the ability to define simple graphical components easily. Garnet and Amulet allow the definition of constraints for binding properties with no support for collections. Malai [\[6\]](#page-10-8) formalizes the instrumental interaction [\[1\]](#page-9-3) into a well polished conceptual framework. Malai allows binding collections but does not support complex computation on collections. Malai interaction model has been reused and adapted to fit in the Loa data model. We observe that while "Interactor-based toolkits" support a high level interaction model with several limitations about data binding, *graphical templates* are out of their scope.

## **RIA Toolkits**

RIA toolkits, such as JavaFX 2.0 [\[30\]](#page-10-16), Flex [\[14\]](#page-10-2), JavaFX 1.3 [\[24\]](#page-10-17), WPF [\[22\]](#page-10-1) and Ext GWT [\[26\]](#page-10-0), provide better data binding capabilities than the two previous categories. Data bindings are often specified as string values within XML files representing the interface (*e.g.*, MXML for Flex or XAML for WPF). An alternative is to use a programming language, such as JavaFX script for JavaFX 1.3. WPF and Ext GWT use their own template model to represent simple graphical components (*e.g.*, items of a list), but this model does not allow the definition of new nesting components. Java FX 2.0 uses a hand-written representation of the scene that describes the contents of the template. JavaFX 1.3 provides a bind statement for loops on collection that allows the definition of nesting components. As a summary, RIA toolkits support a large range of *data binding* capabilities but propose poor *interaction models* and do not support *nesting graphical templates*.

## **Template-based systems**

As far as we know, Hayaku [\[23\]](#page-10-18) is the only toolkit that specifically tackles the definition of post-WIMP graphical components. Using abstract representations, Hayaku ends up with good expressiveness and good overall performances. However, Hayaku does not specifically focuses on data binding except for linking the template to its data. Hayaku interaction model provides the mandatory picking capabilities. Within the selected tools that are not specific to GUI engineering, incXSLT [\[27\]](#page-10-6), sXBL [\[28\]](#page-10-19) and eXAcT [\[2\]](#page-9-2) all work with a data model based on XML that we consider as a limitation here. incXSLT is an incremental XSLT processor that allows the incremental transformation of an XML document with the limitation that it does not cover the whole XSLT 1.0 language. We can use incXSLT to define graphical templates as standard *<template name>* XSLT elements. The SVG's XML Binding Language (sXBL) supports the parametrization of SVG symbols natively. ; However, it offers limited data binding capabilities. eXAcT is an incremental/active Java-based transformation processor that offers good data binding capabilities. Loa uses the concept of fragment and anchor as defined by eXAcT while leveraging the inherent complexity of eXAcT transformations.

"Template-based systems" are relevant approaches for the definition of *graphical templates*. However they provide poor support for the integration of an *interaction model* and of a *data model*.

## **Data binding languages**

Definitive principles and notations [\[5\]](#page-9-4) proposes a novel approach for the programmatic evaluation of functions. For instance, instead of calling  $y=f(x)$  each time *x* changes, definitive notations represent  $y=f(x)$  as a constraint *f* that binds *x* and *y*. This works well for property bindings but there are limitations for collection bindings. Notations are defined within a dedicated language, not close to Object Oriented Programming (OOP) usage. Active operations are based on a similar principle [\[3\]](#page-9-0) but allows the definition of data bindings using a classic OOP approach and standard operations on collections [\[29\]](#page-10-11). [\[4\]](#page-9-1) demonstrates that active operations allow the definition of complex data bindings that cannot be expressed with RIA toolkit without *ad hoc* coding. Loa is based on the concept of active operations implemented as a Scala internal DSL. "Data binding languages" propose languages that support simple and complex *data bindings. Graphical templates* and *interaction models* are however not in the scope of these techniques.

## **Conclusion**

This preliminary evaluation shows that GUI toolkits (*i.e*., Java-based, interactor-based and RIA) have little to no support for the definition of nesting templates and interactor models, and limited support for data binding. The integration of relevant approaches that are not dedicated to GUI, such as XSLT templates and active operations, provides new functionalities that overcome these limitations. Loa has been designed for this very purpose : the successful integration of the various concerns of interactive systems in a unique DSL. Next section provides evaluation and discussion on the Loa language.

## **EVALUATION**

In this section, we propose to evaluate Loa and its supporting process against the Cognitive Dimensions of Notation proposed by Green [\[11\]](#page-10-20). We discuss the dimensions of abstraction, hidden complexity, closeness of mappings, viscosity and progressive evaluation and support our claims with van Deursen's observations [\[25\]](#page-10-21) about the benefits of using DSLs.

## **Abstraction / Hidden Complexity**

Providing a good level of abstraction is essential for the designer to be productive in the design of new graphical components. Since DSLs are concise in general [\[16\]](#page-10-22), we consider that Loa proposes a representative set of constructs with precise semantics that allows designers to focus on each specific concern of the domain rather than on the complexity of the implementation or of the development artifacts.

The use of an homogeneous representation (*i.e.,* the Loa DSL) across five of the six steps of the development process for new graphical components is a very valuable asset towards reliability and maintainability [\[7,](#page-10-23) [15\]](#page-10-24) of the final application. The Loa DSL is also provided with a concrete syntax as a textual notation. The textual notation allows designers to set the links between the development artifacts (*i.e.*, data model, data binding, graphical templates and interaction model) that was not cover by Hayaku [\[23\]](#page-10-18).

## **Closeness of Mappings**

The second step of the Loa development process allows application designers and graphical designers to agree on a design that is close to the final product. From an initial sketch of the graphical component, the production of the component may be realized in parallel : the graphical designer works towards a final version of the visuals while the application designers takes care of the implementation and integration of the component into the final application.

#### **Viscosity**

Resistance to changes is a challenging activity in any process of development. While this paper does not focus on the activity of maintaining consistence as changes occurs, every step of the process is based on an homogeneous representation (*i.e.,* Loa). Homogeneity is one solution to get confidence in the consistency of the various development artifacts instead of manipulating multiple representations.

Since Loa is an internal Scala DSL, we benefit from the existing Scala and Java tooling to detect the side effects of changes at design time. As a matter of fact, the manual propagation of changes is limited to the synchronization of the data model with the data binding, and of the data model with the interaction model.

## **Progressive Evaluation**

The development process that supports Loa covers the various specifications (*i.e.,* from the graphical design to its implementation) required to build a fully functional graphical component. However, testing a new graphical component does not require for all steps to be completed. For instance, the design of a new graphical component can be tested against its static properties while the behavior is not yet implemented. This allows designers to design components incrementally.

## **CONCLUSION**

This paper presents the Loa framework dedicated to the engineering of interactive systems. Switching from implementation to specification, the Loa framework focuses on the definition of specifications that are executable within a final application. The framework integrates previous works on data binding, graphical templates and interactors. The Loa framework provides : 1) a dedicated DSL based on the Scala language ; 2) a six-step development process that provides guidance in the use of the framework ; and 3) an implementation that currently bridges the Swing toolkit and allows the definition of graphical components in SVG.

Perspectives of the framework target the implementation of bridges to other Java toolkits, such as JGraph and SWT/JFace, as well as bridges to other platforms such as .NET and Web-oriented technologies. Long term perspectives will target the integration of other concerns specific to UI design such as groupware and constraint management.

## <span id="page-9-3"></span>**REFERENCES**

- 1. M. Beaudouin-Lafon. Instrumental interaction : An interaction model for designing post-wimp interfaces. In *Proc. of CHI'00*, volume 2, pages 446–453. ACM Press, 2000.
- <span id="page-9-2"></span>2. O. Beaudoux. XML active transformation (eXAcT) : Transforming documents within interactive systems. In *Proc. of DocEng'05*, pages 146–148. ACM, 2005.
- <span id="page-9-0"></span>3. O. Beaudoux, A. Blouin, O. Barais, and J. M. Jezequel. Active operations on collections. In *Proc. of MoDELS '10*, pages 91–105. Springer, 2010.
- <span id="page-9-1"></span>4. O. Beaudoux, A. Blouin, O. Barais, and J.-M. Jézéquel. Specifying and implementing ui data bindings with active operations. In *Proc. of EICS'11*, pages 127–136. ACM, 2011.
- <span id="page-9-4"></span>5. W. Beynon. Definitive principles for interactive graphics. *NATO ASI Series F*, 40(3) :1083–1097, 1988.
- <span id="page-10-8"></span>6. A. Blouin and O. Beaudoux. Improving modularity and usability of interactive systems with malai. In *Proc. of EICS'10*, pages 115–124. ACM, 2010.
- <span id="page-10-23"></span>7. A. V. Deursen and P. Klint. Little languages : little maintenance ? *Journal of Software Maintenance : Research and Practice*, 10(2) :75–92, 1998.
- <span id="page-10-13"></span>8. P. Dewan. Increasing the automation of a toolkit without reducing its abstraction and user-interface flexibility. In *Proc. of EICS '10*, pages 47–56. ACM, 2010.
- <span id="page-10-3"></span>9. R. Eckstein, M. Loy, and D. Wood. *Java Swing*. O'Reilly, 2002.
- <span id="page-10-4"></span>10. S. Fulton and J. Fulton. *HTML5 Canvas*. O'Reilly Media, 2011.
- <span id="page-10-20"></span>11. T. R. G. Green. Cognitive dimensions of notations. In *People and Computers V*, pages 443–460. Cambridge University Press, 1989.
- <span id="page-10-12"></span>12. R. Harris and R. Warner. The definitive guide to swt and jface, 2004.
- <span id="page-10-5"></span>13. M. Kay. *XSLT 2.0 and XPath 2.0 Programmer's Reference*. Wrox, 2008.
- <span id="page-10-2"></span>14. C. Kazoun and J. Lott. *Programming Flex 2*. O'Reilly, 2007.
- <span id="page-10-24"></span>15. R. B. Kieburtz, L. McKinney, J. M. Bell, J. Hook, A. Kotov, J. Lewis, D. P. Oliva, T. Sheard, I. Smith, and L. Walton. A software engineering experiment in software component generation. In *Proc. of ICSE '96*, pages 542–552. IEEE Computer Society, 1996.
- <span id="page-10-22"></span>16. D. A. Ladd and J. C. Ramming. Two application languages in software production. In *Proc. of USENIX 1994*, pages 1–9. USENIX Association, 1994.
- <span id="page-10-14"></span>17. B. Myers, D. Giuse, R. Dannenberg, B. Zanden, D. Kosbie, E. Pervin, A. Mickish, and P. Marchal. Garnet : comprehensive support for graphical, highly interactive user interfaces. *Computer*,  $23(11)$ : 71–85, 1990.
- <span id="page-10-15"></span>18. B. Myers, R. McDaniel, R. Miller, A. Ferrency, A. Faulring, B. Kyle, A. Mickish, A. Klimovitski, and P. Doane. The Amulet environment : new models for effective user interface software development. *IEEE Transactions on Software Engineering*, 23(6) :347–365, 1997.
- <span id="page-10-7"></span>19. B. A. Myers. A new model for handling input. *ACM Transaction on Information Systems*, 8(3) :289–320, 1990.
- <span id="page-10-9"></span>20. M. Odersky, L. Spoon, and B. Venners. *Programming in Scala*. Artima, 2010.
- <span id="page-10-10"></span>21. J. Redish and J. T. Hackos. *User and Task Analysis for Interface Design*. John Wiley & Sons, 1998.
- <span id="page-10-1"></span>22. C. Sells and I. Griffiths. *Programming Windows Presentation Foundation*. O'Reilly, 2005.
- <span id="page-10-18"></span>23. B. Tissoires and S. Conversy. Hayaku : designing and optimizing finely tuned and portable interactive graphics with a graphical compiler. In *Proc. of EICS'11*, pages 117–126. ACM, 2011.
- <span id="page-10-17"></span>24. K. Topley. *JavaFX Developer's Guide*. Addison-Wesley, 2010.
- <span id="page-10-21"></span>25. A. van Deursen, P. Klint, and J. Visser. Domain-specific languages : an annotated bibliography. *SIGPLAN Not.*, 35(6) :26–36, June 2000.
- <span id="page-10-0"></span>26. D. Vaughan. *Ext GWT 2.0*. Packt Publishing, 2010.
- <span id="page-10-6"></span>27. L. Villard and N. Layaida. An incremental XSLT transformation processor for XML document manipulation. In *Proc. of WWW'02*, pages 474–485. ACM, 2002.
- <span id="page-10-19"></span>28. W3C. Svg's xml binding language (sxbl). Technical report, W3C, 2005.
- <span id="page-10-11"></span>29. J. B. Warmer and A. G. Kleppe. *The object constraint language : getting your models ready for MDA*. Addison-Wesley.
- <span id="page-10-16"></span>30. J. Weaver, W. Gao, S. Chin, and D. Iverson. *Pro JavaFX 2 Platform*. Apress, 2011.